**GRYOnline.pl** PORADNIKI DO NAJLEPSZYCH GIER 1271

## **Mass Effect 3: Leviathan PORADNIK DO GRY**

**Oficjalny polski poradnik GRY-OnLine do gry**

# **Mass Effect 3 Leviathan**

autor: Maciej "Czarny" Kozłowski

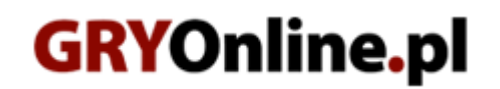

**Copyright © wydawnictwo GRY-OnLine S.A. Wszelkie prawa zastrzeżone.**

**www.gry-online.pl**

Producent BioWare Corporation, Wydawca Electronic Arts Inc., Wydawca PL Electronic Arts Polska Prawa do użytych w tej publikacji tytułów, nazw własnych, zdjęć, znaków towarowych i handlowych, itp. należą do ich prawowitych właścicieli.

#### **S pis treści**

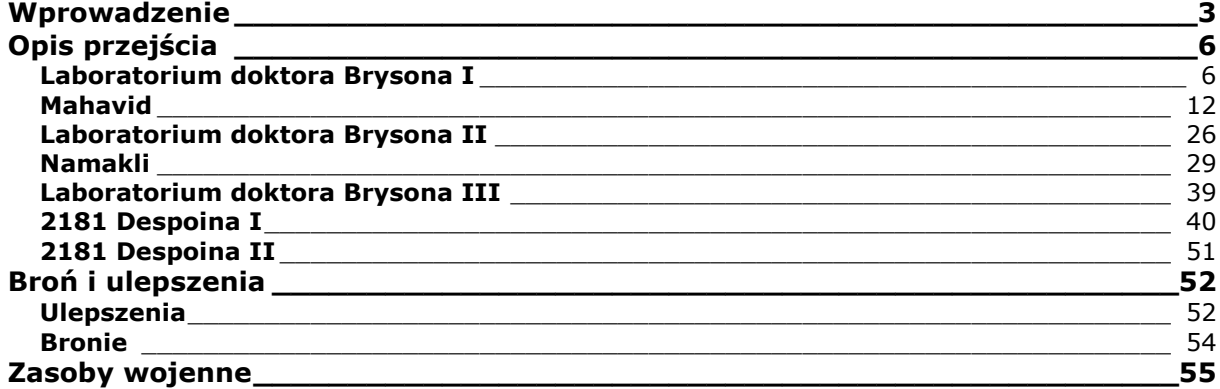

Copyright © wydawnictwo GRY-OnLine S.A. Wszelkie prawa zastrzeżone. Nieautoryzowane rozpowszechnianie całości lub fragmentu niniejszej publikacji w jakiejkolwiek postaci jest zabronione bez pisemnego zezwolenia GRY-OnLine S.A. Ilustracja na okładce - wykorzystana za zgodą © Shutterstock Images LLC. Wszelkie prawa zastrzeżone. Zgoda na wykorzystanie wizerunku podpisana z Shutterstock, Inc.

Dodatkowe informacje na temat opisywanej w tej publikacji gry znajdziecie na stronach serwisu GRY-Online. **[www.gry-online.pl](http://www.gry-online.pl/)**

## **Wprowadzenie**

<span id="page-3-0"></span>Poradnik do gry *Mass Effect 3: Leviathan* to kompendium zawierające dokładny opis wyzwań oferowanych przez dodatek wraz z niezbędnymi oraz uzupełniającymi informacjami potrzebnymi do jego ukończenia. Tak prezentuje się zawartość poradnika:

- szczegółowa solucja nowego zadania;
- opis lokacji;
- opisy rozmów z napotykanymi postaciami niezależnymi;
- porady na temat walki z przeciwnikami;
- opis lokalizacji rzadkich przedmiotów (ulepszenia, nowe bronie, datapady itp.);
- opis możliwych wyborów oraz różnic w rozgrywce będących skutkami decyzji podjętych podczas gry;
- nagrody za wykonanie zadań;
- zestawienia nowych ulepszeń, zasobów wojennych i broni.

#### **Jak korzystać z poradnika?**

Na początku opisu poszczególnych etapów zadania znajduje się informacja na temat jego zleceniodawcy oraz wymagań do jego odblokowania. Na końcu opisu umieszczono zaś notkę na temat kolejnego etapu. W praktyce oznacza to, że rozdziały poradnika odpowiadają następującym po sobie sekwencjom w zadaniu głównym *Mass Effect 3: Leviathan*.

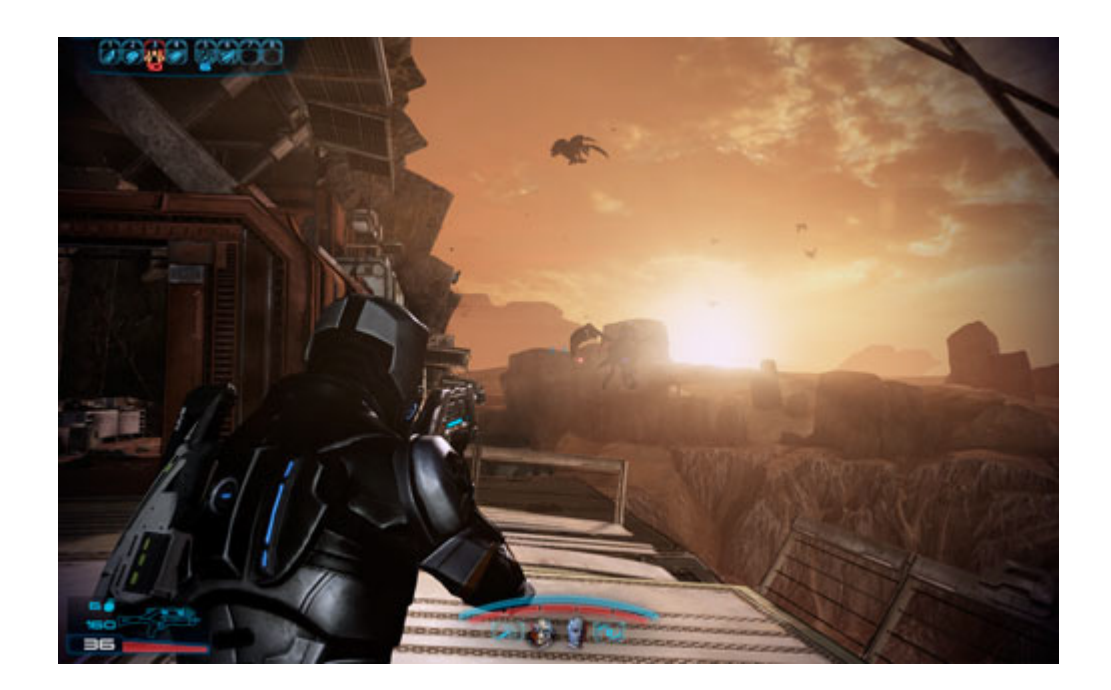

Dla wygody czytelnika poradnik podzielono na rozdziały odpowiadające kolejnym lokacjom odwiedzanym podczas misji. Jako, że dodatek *Leviathan* nie zawiera żadnych misji pobocznych, układ poradnika jest linearny – tak samo, jak główne zadanie oferowane przez rozszerzenie.

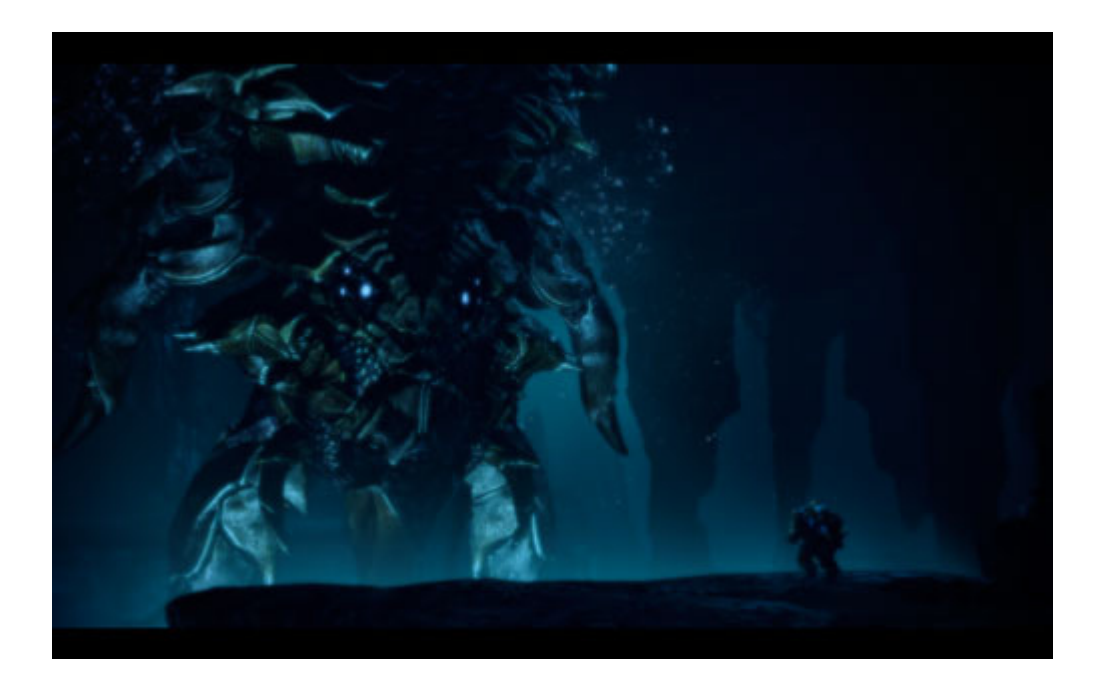

Aby żaden obiekt nie umknął uwadze gracza, w każdym rozdziale stworzono dział "znajdźki" opisujący wszystkie dostępne w lokacji przedmioty i ulepszenia. Dzięki temu zawartość dodatku będzie przystępniejsza.

#### **Oznaczenia kolorystyczne**

Poradnik zawiera następujące oznaczenia kolorystyczne:

- Kolor **czerwony** odnosi się do oryginalnych polskich nazw kolejnych questów (zadań).
- Kolor **niebieski** odnosi się do odwiedzanych lokacji.
- Kolor **zielony** odnosi się do odnajdywanych przedmiotów, zarówno tych, które możesz ze sobą zabrać, jak i takich, które gra pozwala jedynie obejrzeć (np. palmtop czy terminal komputerowy).
- Kolor **pomarańczowy** odnosi się do zdobywanych zasobów wojennych, danych wywiadowczych oraz punktów doświadczenia. W tym ostatni przypadku zastosowany został skrót PD. Przykładowo, [800 PD] oznacza, że za daną czynność możesz zdobyć 800 punktów doświadczenia.

#### **Kiedy wykonać misję oferowaną przez dodatek?**

Dostęp do dodatkowej zawartości uzyskasz automatycznie po wykonaniu misji **Priorytet: Palaven**. Po powrocie na pokład **Normandii SR–2** podejdź do swojego terminalu osobistego i odbierz wiadomość od admirała Hacketa. W tym momencie w Twoim dzienniku pojawi się nowe zadanie – **Cytadela: Doktor Bryson**. To jedyna misja, którą oferuje rozszerzenie *Leviathan*.

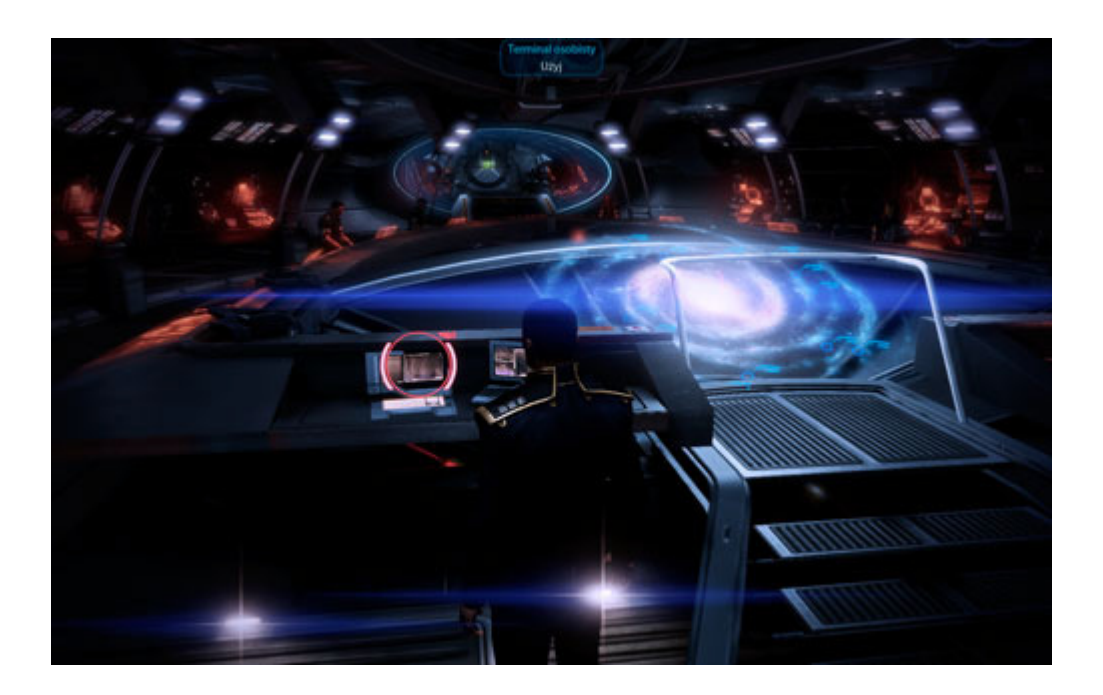

Jeśli zdecydowałeś się na podjęcie misji zaraz po powrocie z **Palavenu**, przed wyruszeniem w drogę musisz spotkać się z EDI na **pokładzie trzecim Normandii**. Niezależnie od wybranych opcji dialogowych, nowa postać przyłączy się do Twojej załogi. Sztuczna inteligencja pomoże Ci podczas wykonywania zadania – tylko ona może podjąć się niektórych wyzwań. Kiedy zajmie miejsce obok Jokera, będziesz mógł wyruszyć do **Cytadeli**, gdzie znajdziesz poszukiwanego mężczyznę (patrz: **Laboratorium doktora Brysona I**).

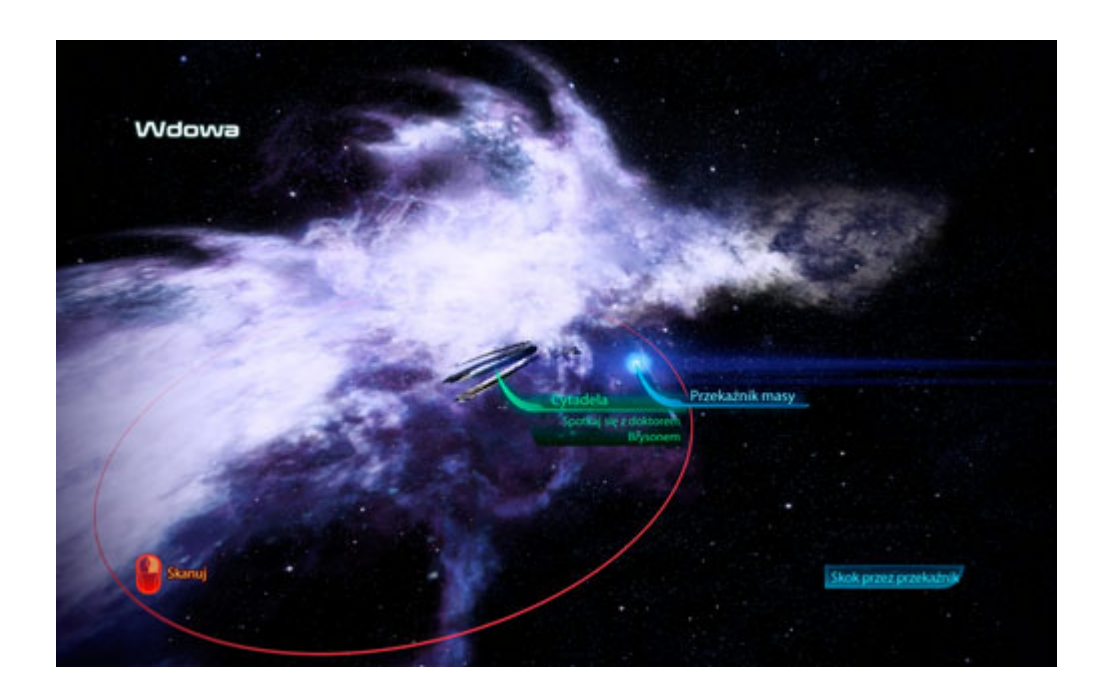

Zadania nie musisz rozpoczynać zaraz po ucieczce z **Pelavenu** – będzie ono dostępne w Twoim terminalu przez zdecydowaną większość rozgrywki. Pamiętaj jednak, aby wykonać je przed zadaniem **Priorytet: Kwatera główna Cerberusa** – w przeciwnym wypadku nie będziesz miał dostępu do kilku kluczowych lokacji, przez co misja zakończy się fiaskiem!

**Maciej "Czarny" Kozłowski [\(www.gry–online.pl\)](http://www.gry-online.pl/)** 

## Opis przejścia

#### <span id="page-6-0"></span>**Laboratorium doktora Bryson a I**

<span id="page-6-1"></span>**Zleceniodawca questu:** Admirał Hackett [**Normandia SR–2: Terminal osobisty**]

**Sposób odblokowania questu:** Odbierz pilną wiadomość od admirała Hacketa na terminalu osobistym.

Kiedy przeczytasz już rozkaz od admirała Hacketa, udaj się do **Cytadeli**. Podczas dokowania pojawi się ekran wyboru lokalizacji – doktora Brysona znajdziesz w jego **laboratorium** (screen poniżej). Jest to zupełnie osobna lokacja, do której dotrzeć możesz jedynie podczas lądowania (nie da się tam przejść z samej **Cytadeli**). W podróży towarzyszyć Ci będzie EDI, która automatycznie do Ciebie dołączy.

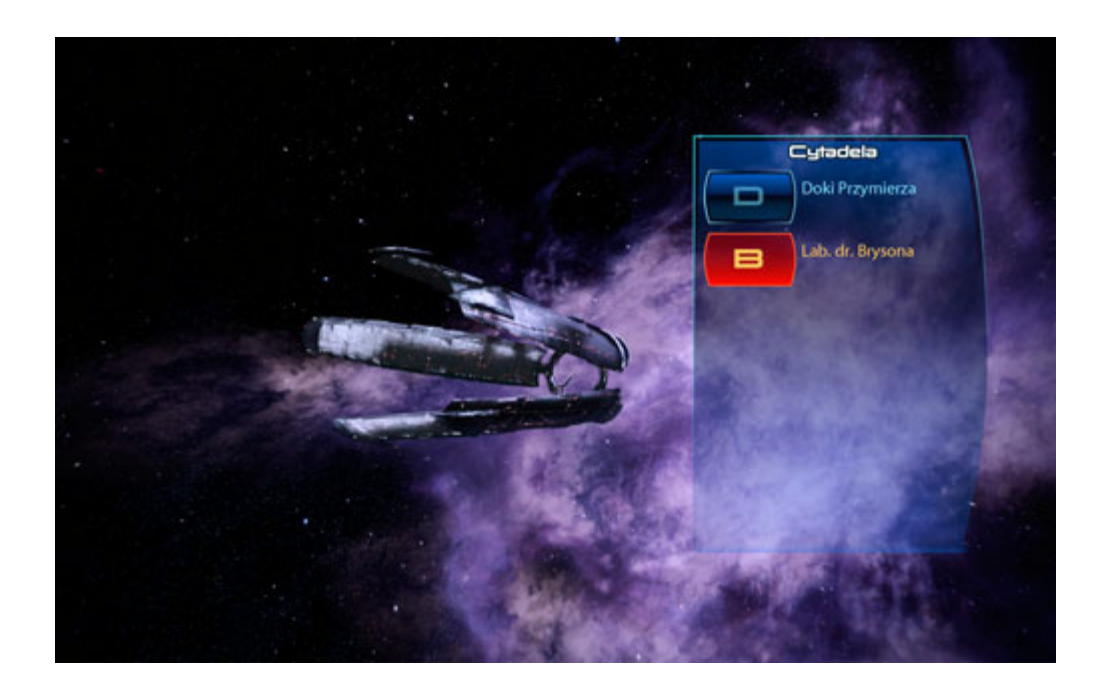

Po dotarciu na miejsce porozmawiaj z naukowcem. Niestety, w czasie dialogu nie dowiesz się niczego szczególnie przydatnego, a sam doktor zginie postrzelony przez swego asystenta. W tym momencie pojawią się dwie sekwencje, pozwalające na wybór pomiędzy pokojowym oraz agresywnym stylem gry. W pierwszej możesz obezwładnić zamachowca (opcja *Idealisty*) a w drugiej – wybrać stanowczy sposób przesłuchania (opcja *Renegata*). Niezależnie od tego, jak postąpisz, wydarzenia potoczą się tym samym torem – nie zyskasz też żadnych punktów reputacji. Twój wybór nie ma więc najmniejszego znaczenia.

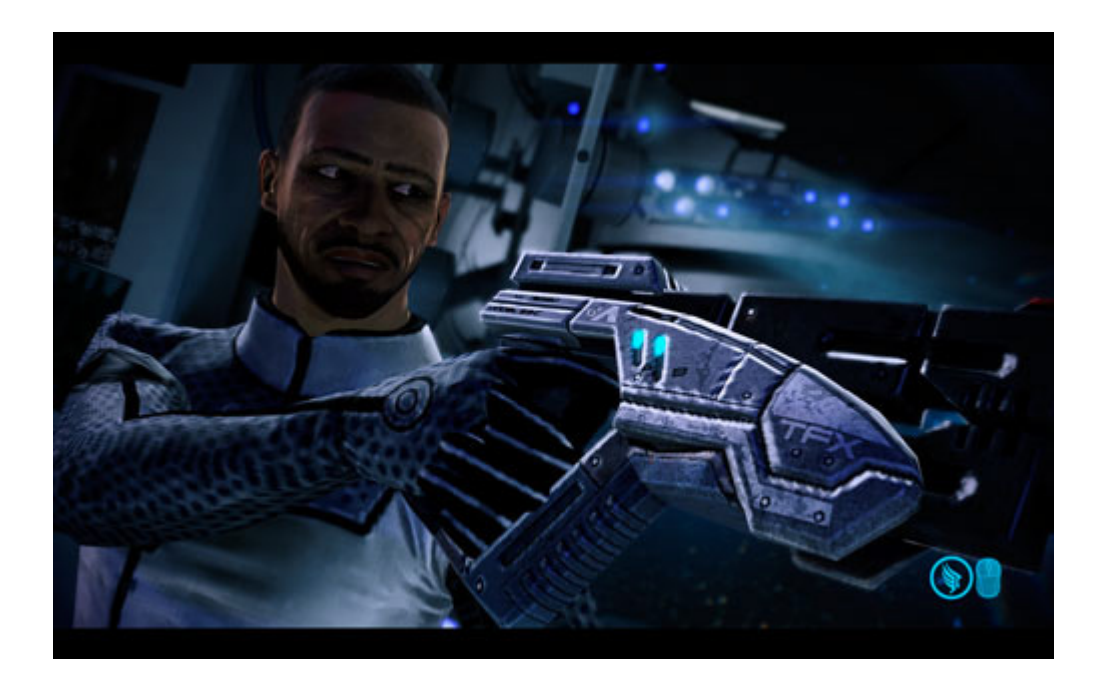

Twoim celem jest znalezienie śladów, które naprowadziłyby Cię na trop Lewiatana – tajemniczego stworzenia, które odkrył doktor Bryson. Poszukiwania nie są długie ani szczególnie problematyczne – po zakończeniu animacji dostrzeżesz przed sobą **dziennik audio**, który powinieneś teraz uruchomić. Kiedy go wysłuchasz, otrzymasz [**100 PD**] i przejdziesz do **mapy galaktyki** znajdującej się w głównym pomieszczeniu **laboratorium**. Gdy z niej skorzystasz, zostaniesz nagrodzony [**100 PD**] oraz otrzymasz nowy cel – odnalezienie poszlak, które pomogłyby Ci zaznaczyć pozycję współpracowników Brysona.

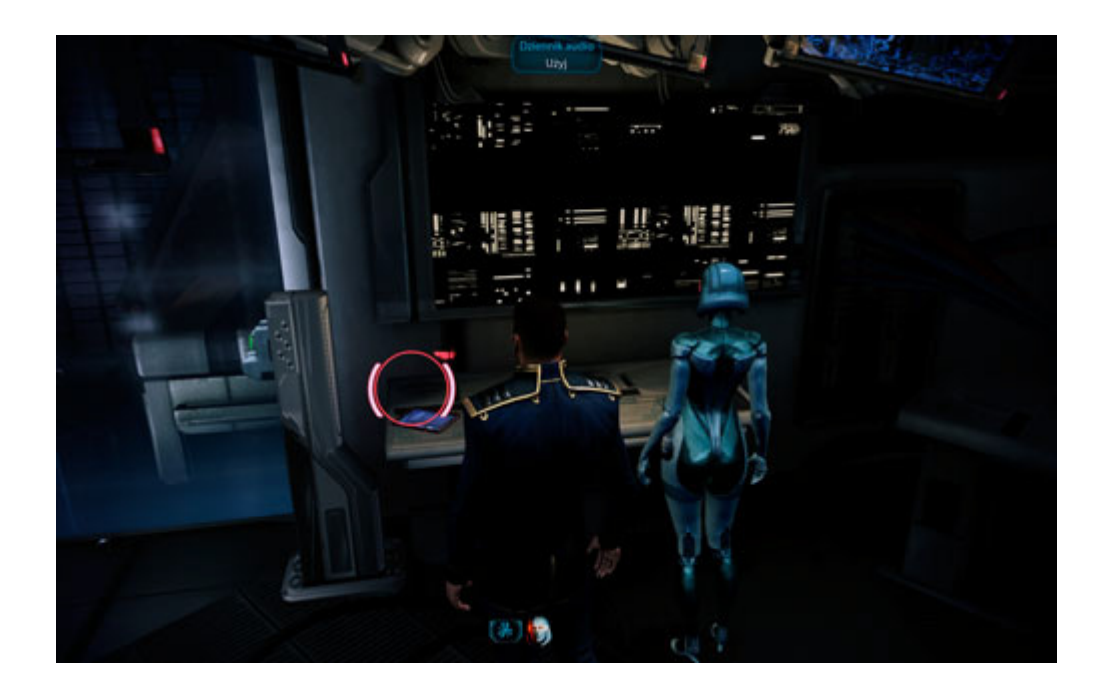

Na prawo od mapy znajdziesz **proteański artefakt**, który został schowany za wielką szybą. Użyj go, a nałożysz na mapę pierwszy z filtrów ułatwiających znalezienie współpracowników doktora. W ten sposób otrzymasz [**60 PD**]. W kącie tego samego pomieszczenia, pomiędzy drzwiami, powinieneś dostrzec biurko z dwoma **komputerami**. Uruchom je aby nałożyć kolejny filtr – tym razem oznaczający morderstwa powiązane z zanikiem pamięci. Jest to równoznaczne z uzyskaniem kolejnych [**60 PD**].